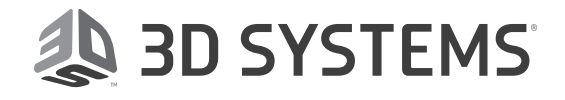

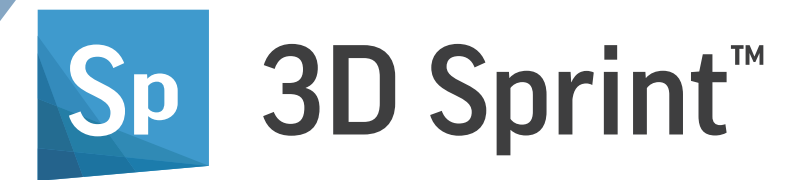

## Version 2.10

## Advanced Beta Functions

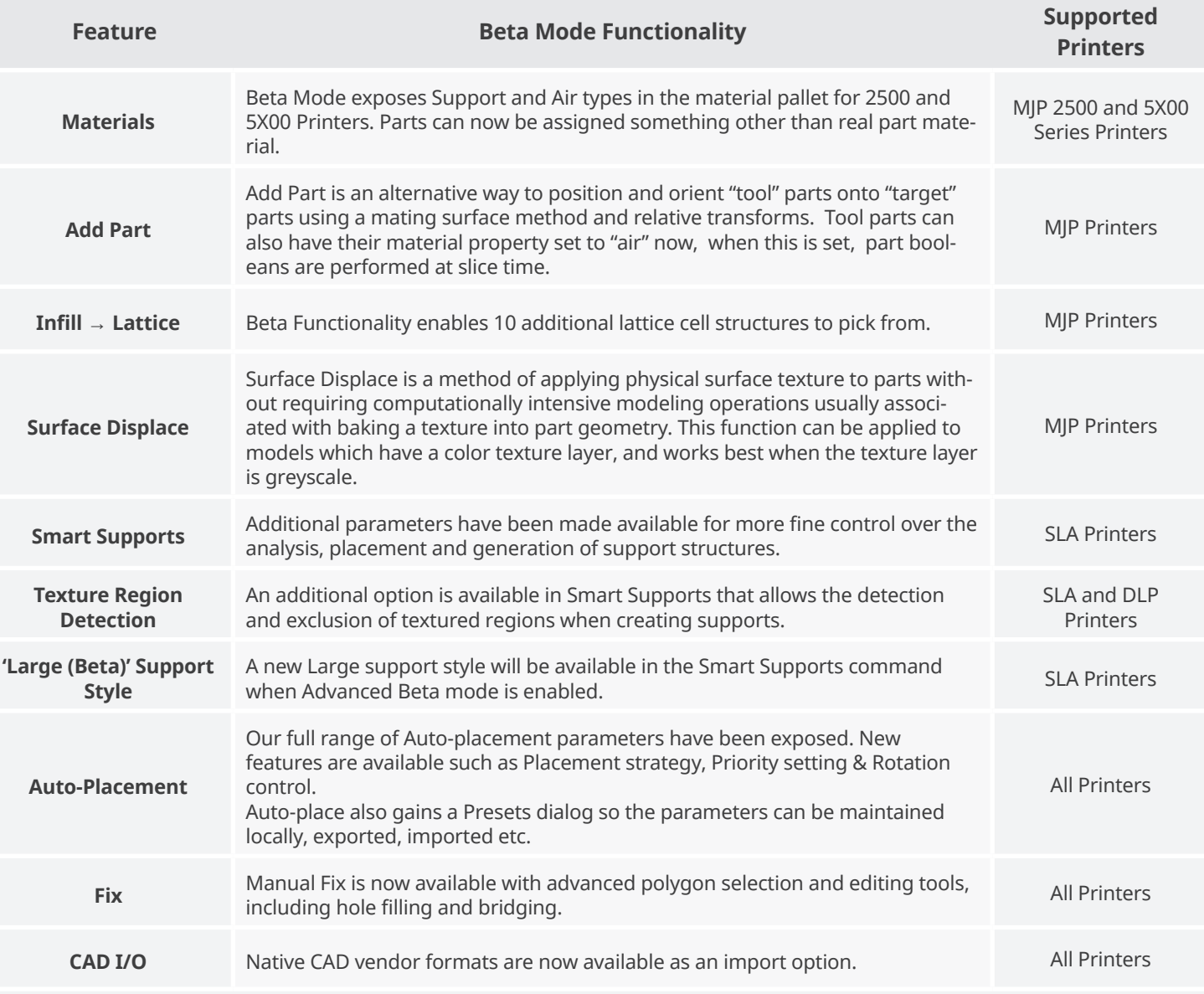

## **Advanced Beta Functionality will only be available until June 30th 2019\***

**\*:** When the Advanced Beta Functionality expires or is disabled all new functions will be disabled and existing functions will revert to their officially released functionality. However, changes made to parts will be retained even after the Beta is no longer active.

To activate the Advanced Beta Functionality in 3D Sprint:

- 1. Open **Preferences** → **Beta Features**.
- 2. Toggle the '**Enable Beta Features**' option.
- 3. Enter your name and email address.
- 4. Click **Set**.

You will now be able to access the Beta Features in 3D Sprint.